#### ВСЕРОССИЙСКАЯ ОЛИМПИАДА ШКОЛЬНИКОВ ПО ТЕХНОЛОГИИ 2021–2022 уч. г. МУНИЦИПАЛЬНЫЙ ЭТАП 10–11 классы Направление «Культура дома, дизайн и технологии»

# **Внимание! Необходимо выполнить обе практические работы.**

#### **Практическая работа 1 Моделирование платья**

#### **Задание**

1. Внимательно прочитайте описание предложенной модели, рассмотрите эскиз и чертёж основы платья.

2. Используя лист для вырезания, подготовьте шаблон основы плечевого изделия.

3. На бланке работы (бланк № 1) «Нанесение фасонных линий» на основу плечевого изделия нанесите новые фасонные линии в соответствии с предложенным эскизом и описанием модели.

4. Выполните моделирование: из цветной бумаги изготовьте детали выкройки изделия.

5. На бланке работы (бланк № 2) «Результат моделирования» разложите все детали с учётом сгиба ткани и направления долевой нити. Приклейте детали выкройки.

6. Нанесите на детали выкройки надписи, необходимые для раскроя изделия.

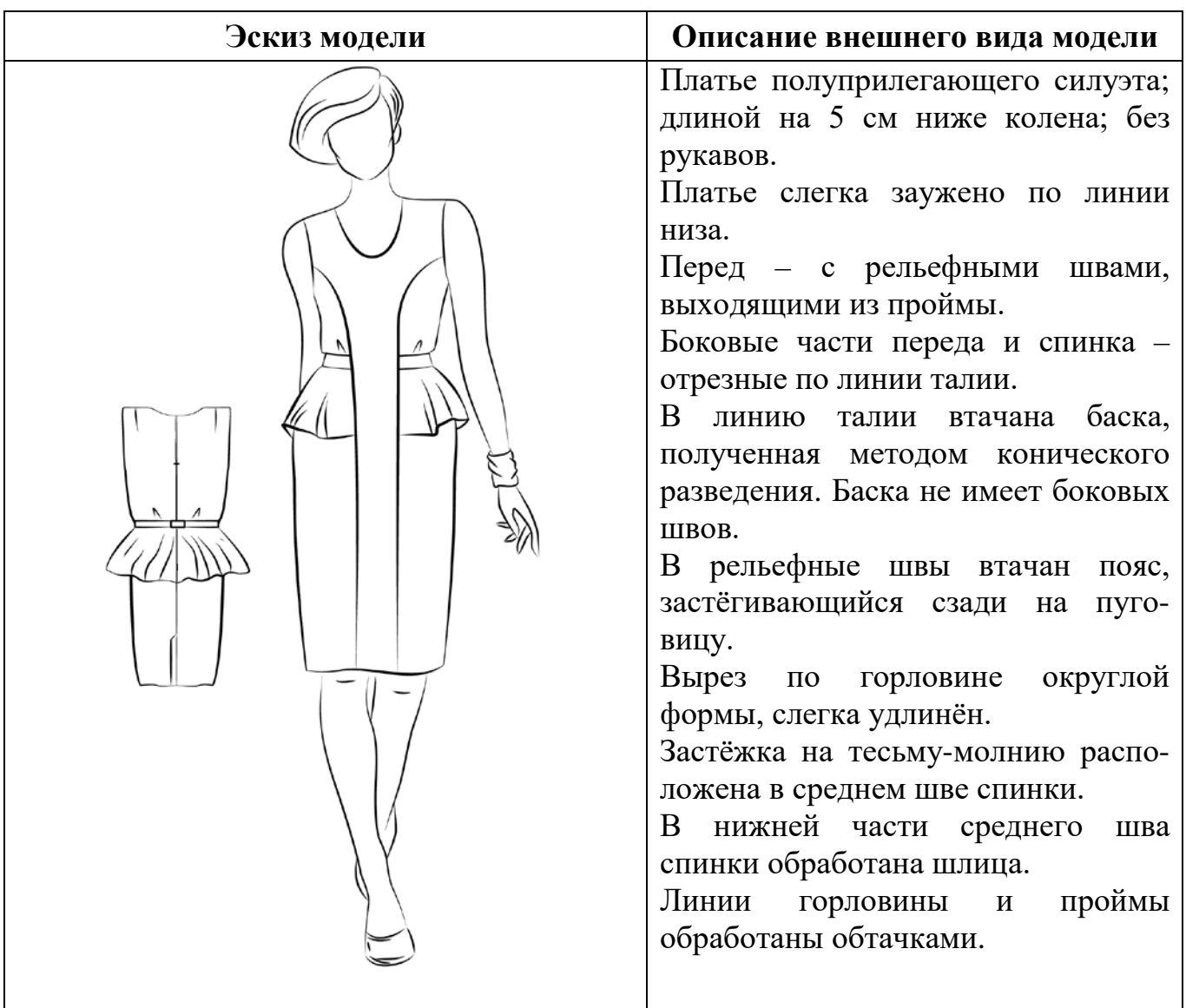

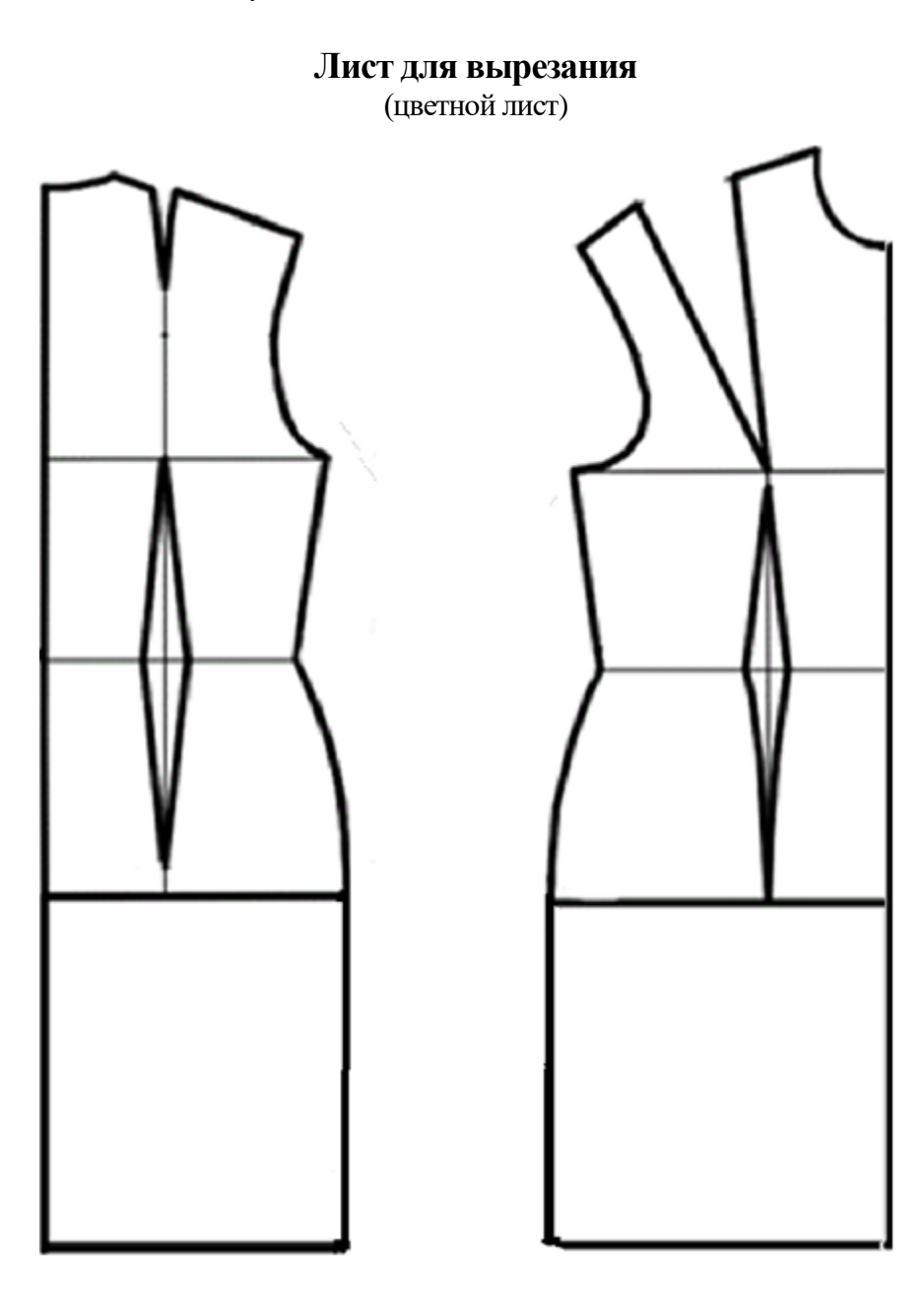

# **Бланк № 1 Нанесение фасонных линий**

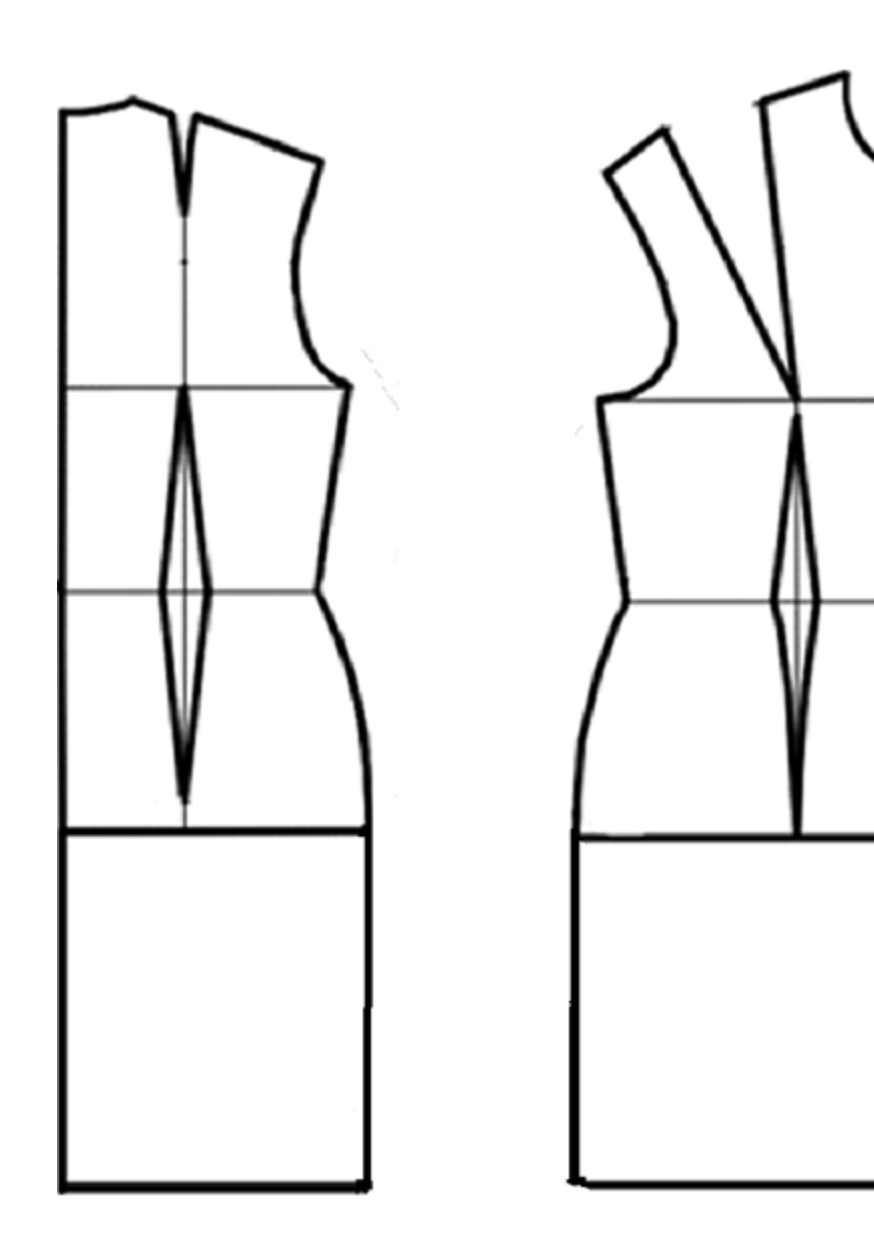

# **Бланк № 2 Результат моделирования**

# **Карта пооперационного контроля к практической работе 1**

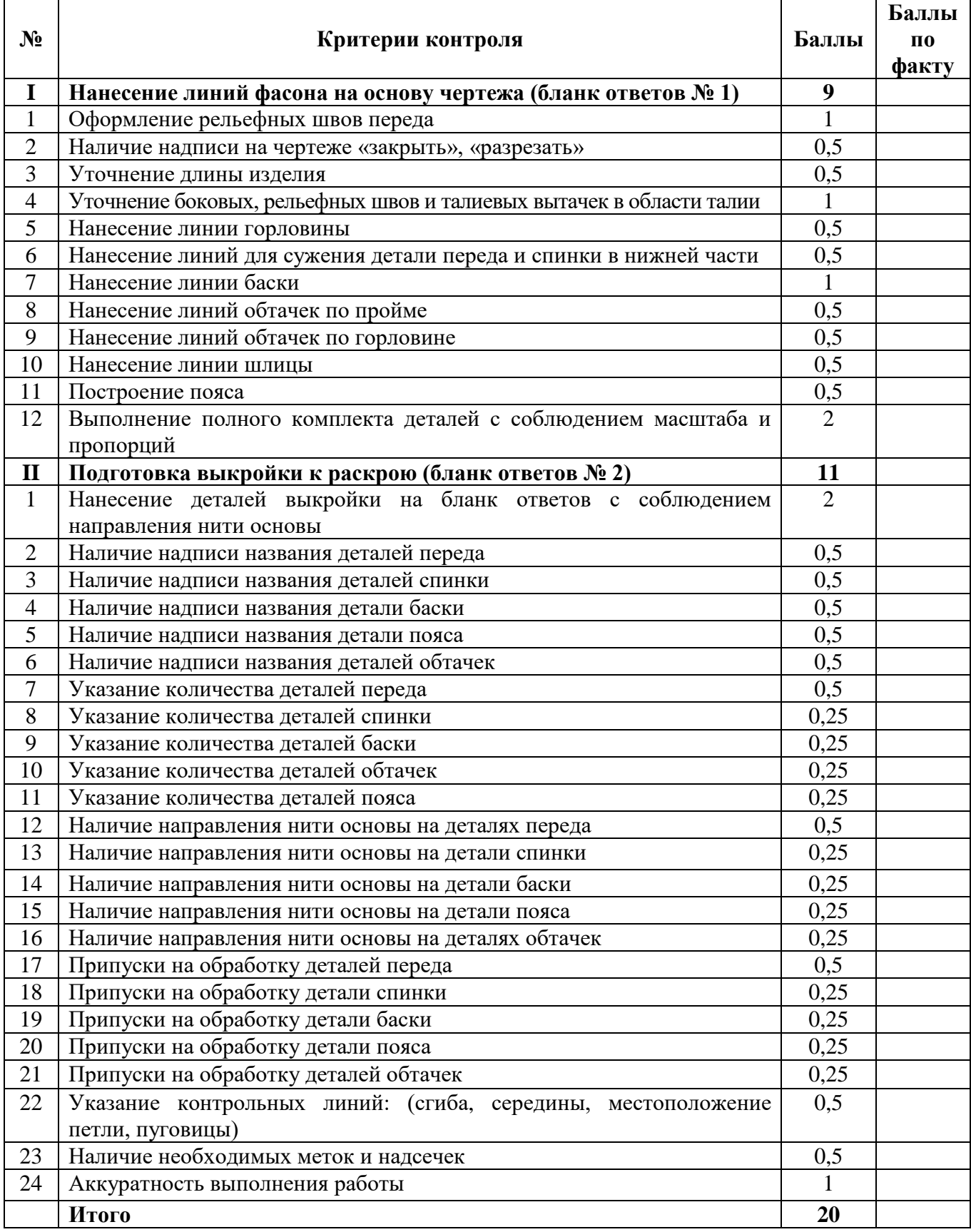

# **Практическая работа 2 Изготовление вышивки в технике САШИКО**

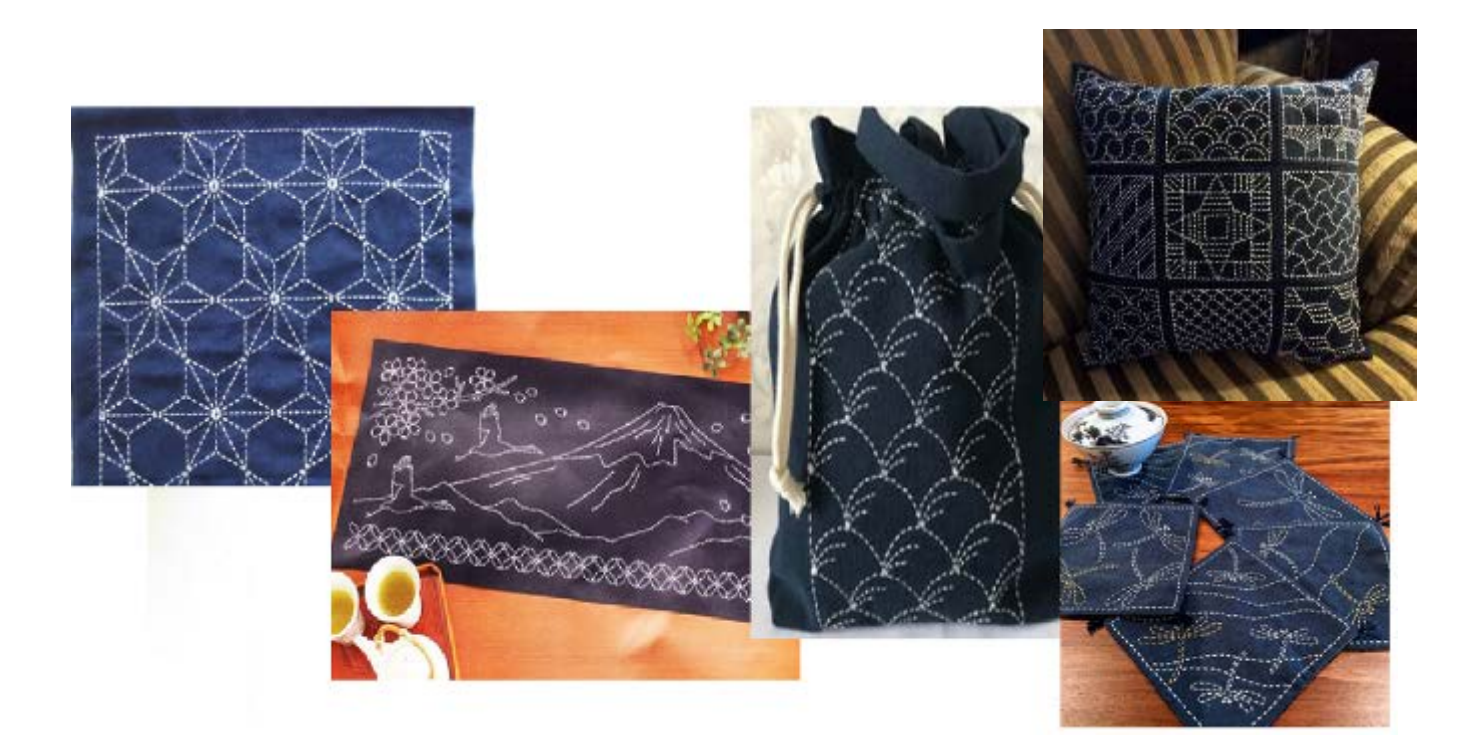

Простая и красивая техника японской вышивки Сашико зародилась около 500 лет назад. Она была унаследована в работах с красивыми традиционными узорами и очаровательными иллюстрациями. В настоящее время традиционная японская вышивка Сашико используется при оформлении и декорировании ткани, подушек, сумок и других аксессуаров. Техникой Сашико можно выполнить рисунок на стёганом одеяле или пальто.

#### **Техника вышивки Сашико**

Рисунок с прямой строчкой, лучше набирать как можно больше ткани на иглу и только потом протягивать нить.

Вытягивая иглу, зажмите стежок пальцем и растяните нить, как будто её гладите.

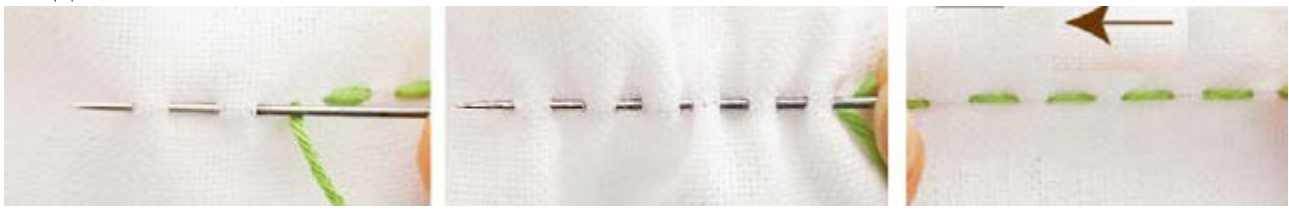

При выполнении шва, соотношение лицевого и изнаночного стежка должно быть 3 : 2.

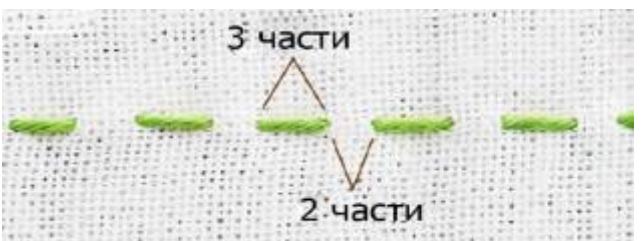

Выполняйте правильный стежок в углу. Вставьте иголку в угол, вышивка будет смотреться аккуратно. Отрегулируйте длину шва прямо перед углом.

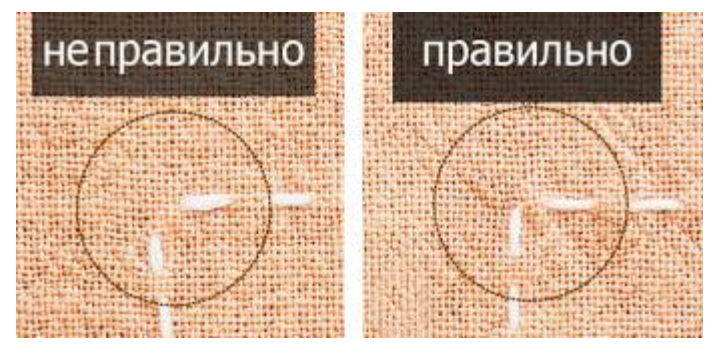

Если линии сходятся в одной точке, сделайте так, чтоб узор не был нарушен.

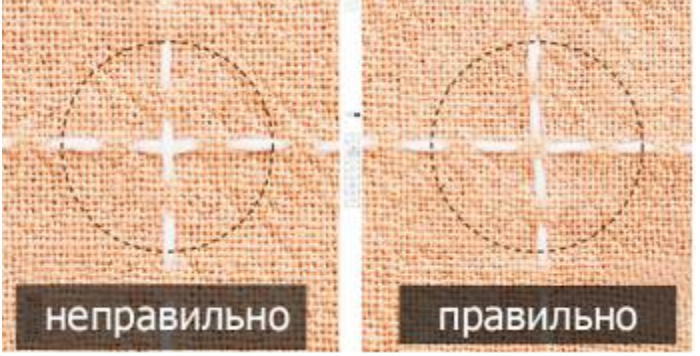

#### **Задание**: выполните фрагмент вышивки Сашико.

Шов «Семь сокровищ». Семь сокровищ – это золото, серебро, агат, лазурит, жемчуг, коралл и горный хрусталь.

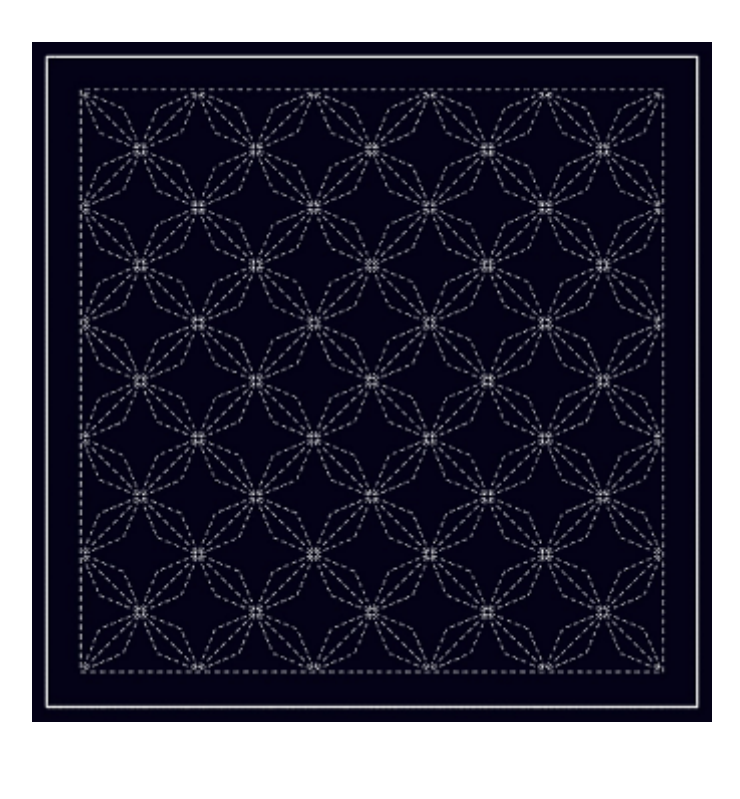

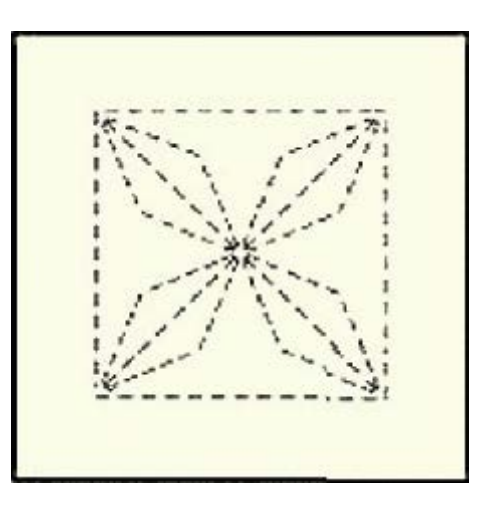

- 1. Внимательно прочитайте задание, рассмотрите предложенный вариант вышивки и фрагмент для выполнения задания.
- 2. Подготовьте шаблон и ткань к работе.
- 3. Выполните вышивку в технике Сашико.
- 4. Проведите самоконтроль готовой работы.

**Материалы и инструменты:** ткань драп или плотная костюмная ткань, однотонная, тёмного цвета, размер ткани 12 × 12 см; нитки № 10 или нитки мулине (светлый тон), ручные иглы, булавки, ножницы, линейка, портновский мел или мыло, карандаш.

#### **Инструкционно-технологическая карта**

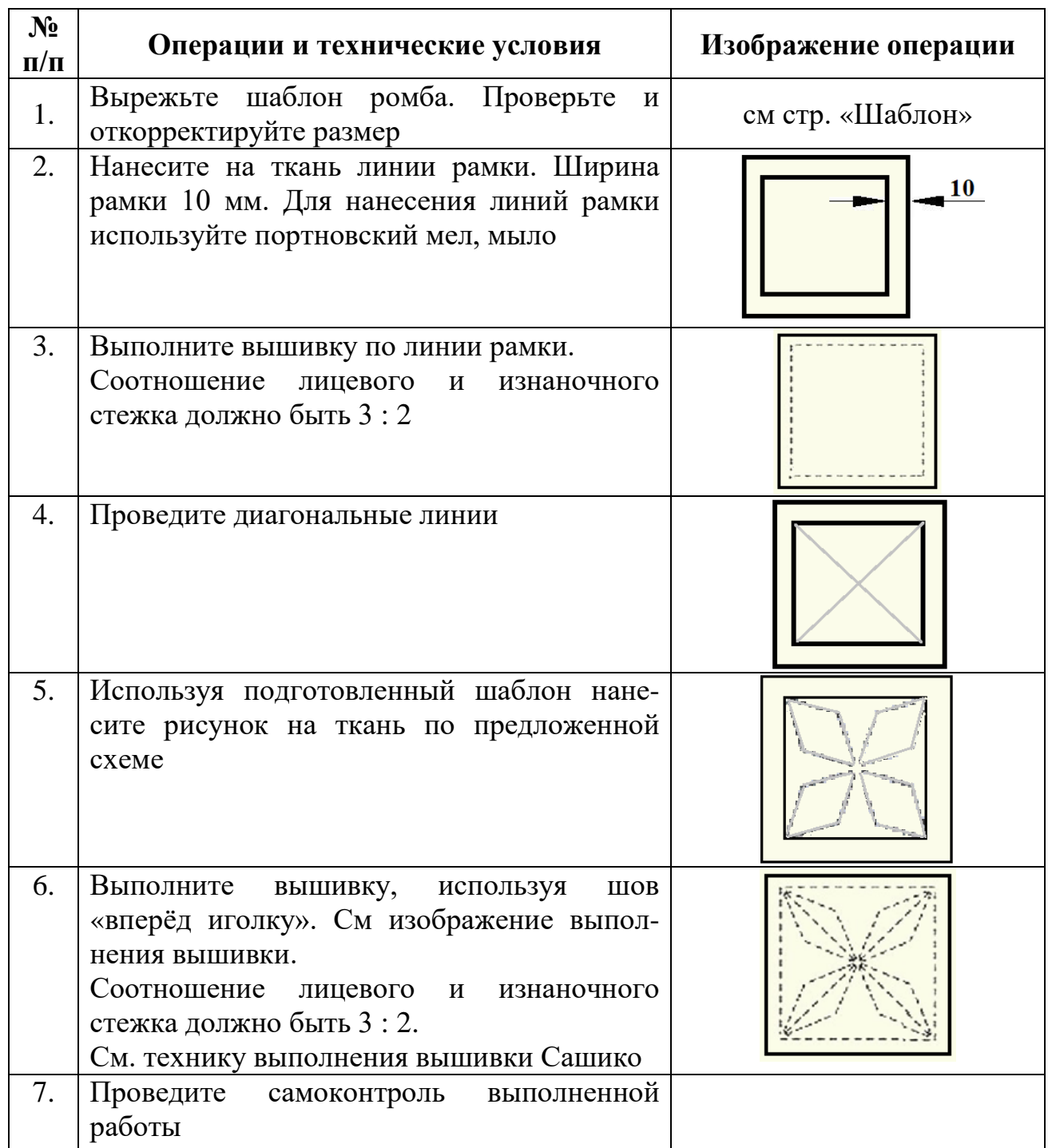

#### **Самоконтроль:**

- стежки и строчки вышивки должны быть ровными и аккуратными;
- длина выполняемых швов должна соответствовать заданным величинам;
- углы и пересечения должны быть выполнены в соответствии с техникой;
- должны соблюдаться правила безопасной работы и санитарно-гигиенические требования.

Максимальная оценка: **15 баллов.**

# **Шаблон для нанесения рисунка на ткань**

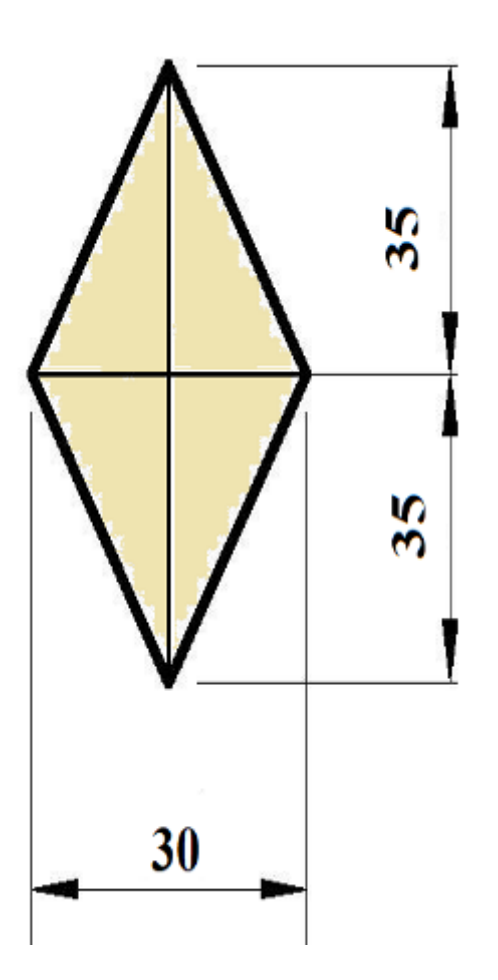

**«РОМБ»**

### **Карта пооперационного контроля к практической работе 2**

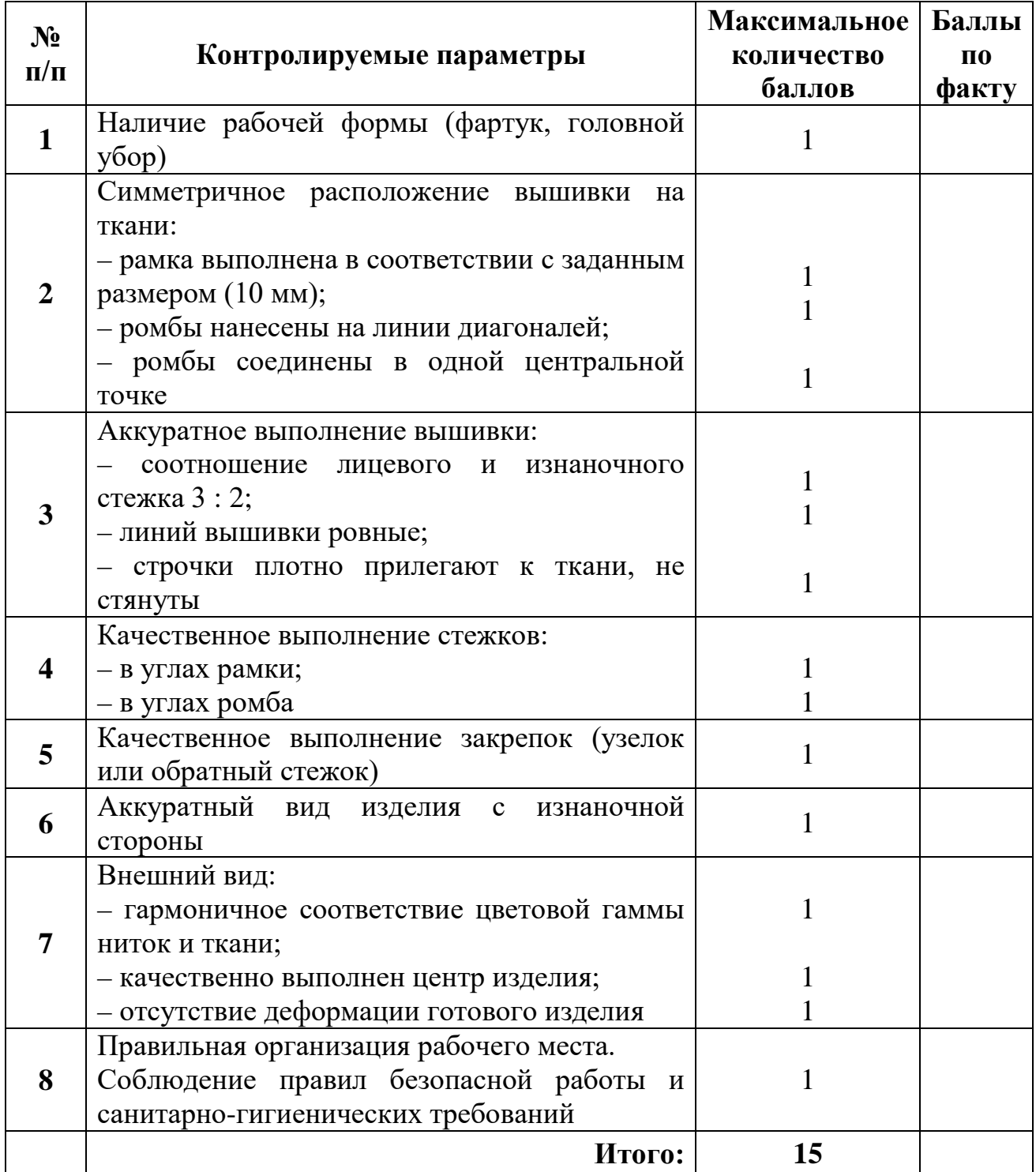

# ВСЕРОССИЙСКАЯ ОЛИМПИАДА ШКОЛЬНИКОВ ПО ТЕХНОЛОГИИ. 2021–2022 уч. г. МУНИЦИПАЛЬНЫЙ ЭТАП. 10–11 КЛАССЫ

# Направления «**Техника, технологии и техническое творчество**» и **«Культура дома и декоративно-прикладное творчество»**

#### **Практическое задание по 3D-моделировани**

**Задание**: по предложенному образцу разработайте эскиз (или технический рисунок) изделия, создайте 3D-модель изделия в системе автоматизированного проектирования (САПР), подготовьте проект для печати прототипа на 3D-принтере. Процесс 3D-печати не требуется и не оценивается.

**Образец**: модель изделия «Хомут».

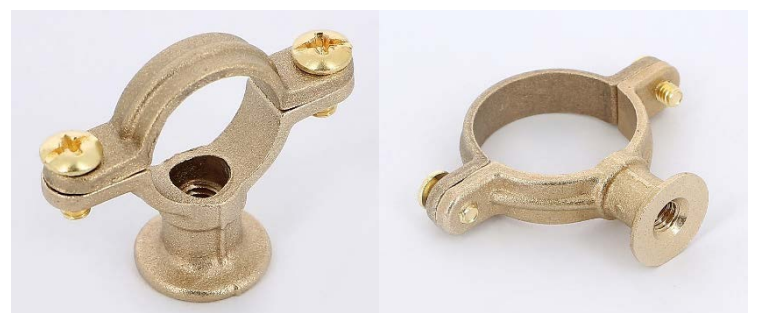

Рис.1. Вид изделия «Хомут»

Хомут – крепёжный элемент, выполненный в виде дуг или пластин в форме полукольца, назначение которого обхват и фиксация трубы в статичном положении за счёт применения скрепляющих винтов.

**Габаритные размеры изделия**: не более 80×80×50 мм, не менее 60×60×25 мм.

# **Прочие размеры и требования**:

- модель рассчитана на удерживание трубы или стержня диаметром ∅30 мм;
- нижняя дуга плавно соединяется со стойкой, в которой имеется крепёжное отверстие с резьбой не менее М6, в верхней части отверстие расширено (для крепежа), в нижней части имеется фаска;
- основание стойки широкое, устойчивое;
- обе дуги выполнены тонкими, и для упрочнения на их наружных поверхностях сделаны продольные рёбра жёсткости;
- для скрепления дуг между собой используются винты не менее М4 (в модели можно использовать как стандартные винты из встроенной библиотеки, так и выполненные самостоятельно);
- на видимой плоской части основании стойки должна присутствовать рельефная текстовая надпись (например – «ТХН-22» или иная аналогичная, не менее 5 символов, не идентифицирующая участника; рельеф может быть выпуклым или вдавленным);
- винты и резьбы в модели и на чертеже указываются, но создавать g-код для прототипов винтов не требуется, резьба может быть показана условно средствами САПР.

#### **Дизайн**:

- неуказанные размеры и элементы дизайна выполняйте по собственному усмотрению;
- используйте для модели произвольные цвета, отличные от базового серого;
- допустимо использовать конструктивные элементы, уменьшающие массу изделия при сохранении основных очертаний и функциональности;
- поощряется творческий подход к форме или украшению изделия, не ведущий к существенному упрощению задания; когда делаете намеренные конструктивные улучшения или украшения – опишите их на эскизе (техническом рисунке) изделия.

#### **Рекомендации**:

- при разработке модели не следует делать элементы слишком мелкими;
- продумайте способ размещения модели в программе-слайсере с учётом её формы и нагрузок на получаемые детали, а также эффективность поддержек и слоёв прилипания;
- оптимальное время разработки 3D-модели на компьютере половина всего отведённого на практику времени. Не спешите, но помните, что нужен верный расчёт времени.

#### **Порядок выполнения работы**:

- 1. На листе чертёжной или писчей бумаги разработайте эскиз (или технический рисунок) прототипа для последующего моделирования с указанием габаритных размеров, подпишите лист своим персональным номером участника олимпиады.
- 2. Создайте личную папку в указанном организаторами месте (на рабочем столе компьютера или сетевом диске) с названием по шаблону:

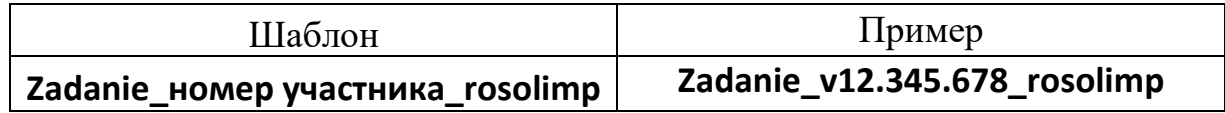

- 3. Выполните электронную 3D-модель изделия с использованием программы САПР.
- 4. Сохраните в личную папку файл проекта в формате **среды разработки** (например, в Компас 3D это формат **m3d**) и в формате **STEP**. В многодетальном изделии в названия файлов-деталей и файла-сборки следует добавлять соответствующее название:

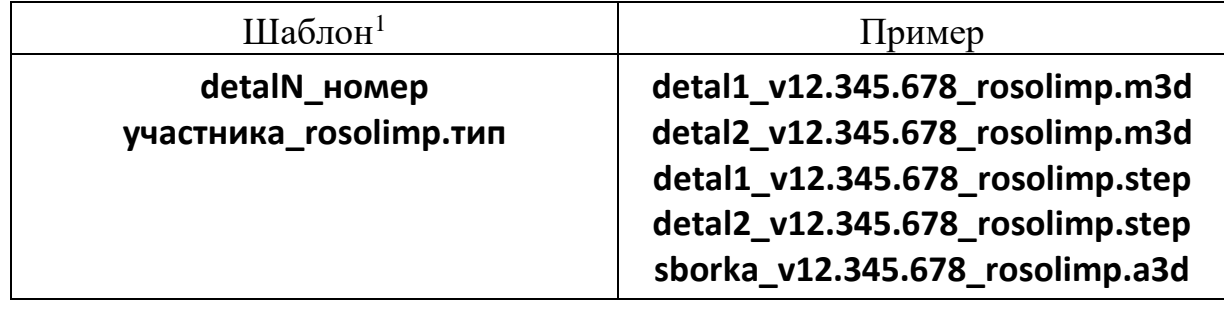

- 5. Экспортируйте электронные 3D-модели изделия в формат .**STL** также в личную папку, следуя тому же шаблону имени (пример: **detal1\_v12.345.678\_rosolimp.stl**).
- 6. Подготовьте модель для печати прототипа на 3D-принтере в программеслайсере (CURA, Polygon или иной), выставив необходимые настройки печати в соответствии с возможностями используемого 3D-принтера<sup>2</sup> **или особо указанными** организаторами; необходимость поддержек и контуров прилипания определите самостоятельно.
- 7. Выполните скриншоты деталей проекта в слайсере, демонстрирующие верные настройки печати, сохраните их также в личную папку (пример: **detal1\_v12.345.678\_rosolimp.jpg**).
- 8. Сохраните файл проекта для печати в формате программы-слайсера, следуя всё тому же шаблону имени (пример: **detal1\_v12.345.678\_rosolimp.gcode**).
- 9. В программе САПР **или** вручную на листе чертёжной или писчей бумаги оформите чертежи изделия (рабочие чертежи каждой детали, сборочный чертёж, спецификацию), соблюдая требования ГОСТ ЕСКД, в необходимом количестве взаимосвязанных проекций, с выявлением внутреннего строения, с проставлением размеров, оформлением рамки и основной надписи и т.д. (если выполняете чертежи на компьютере, сохраните их

 $1$  Вместо слова detal при именовании файлов допустимо использовать название своего изделия.

<sup>2</sup> Параметры печати по умолчанию обычно выставлены в программе-слайсере: модель 3D-принтера, диаметр сопла, температура печати, толщина слоя печати, заполнение и т.д., – но следует уточнить у организаторов.

в личную папку в формате программы и в формате **PDF** с соответствующим именем).

- 10. Продемонстрируйте и сдайте организаторам все созданные материалы:
	- эскиз или технический рисунок прототипа (выполненный от руки на бумаге);
	- личную папку с файлами 3D-модели в форматах **step**, **stl**, модель **в формате среды разработки**, скриншоты, проект изделия **в формате слайсера**;
	- итоговые чертежи изделия (распечатку электронных чертежей из формата PDF осуществляют организаторы).

На муниципальном этапе олимпиады процесс 3D-печати не требуется и не оценивается.

Тем не менее, следует обратить внимание на ожидаемое время печати в слайсере; при возможности, если на площадке проведения практики имеется 3D-принтер, рекомендуется провести процесс 3D-печати сразу после выполнения заданий – для лучшего понимания особенностей печати. Помните, что в последующих этапах олимпиады потребуется распечатывать прототипы самостоятельно.

По окончании выполнения заданий не забудьте навести порядок на рабочем месте.

#### *Успешной работы!*

# **Критерии оценивания практической работы по 3D-моделированию**

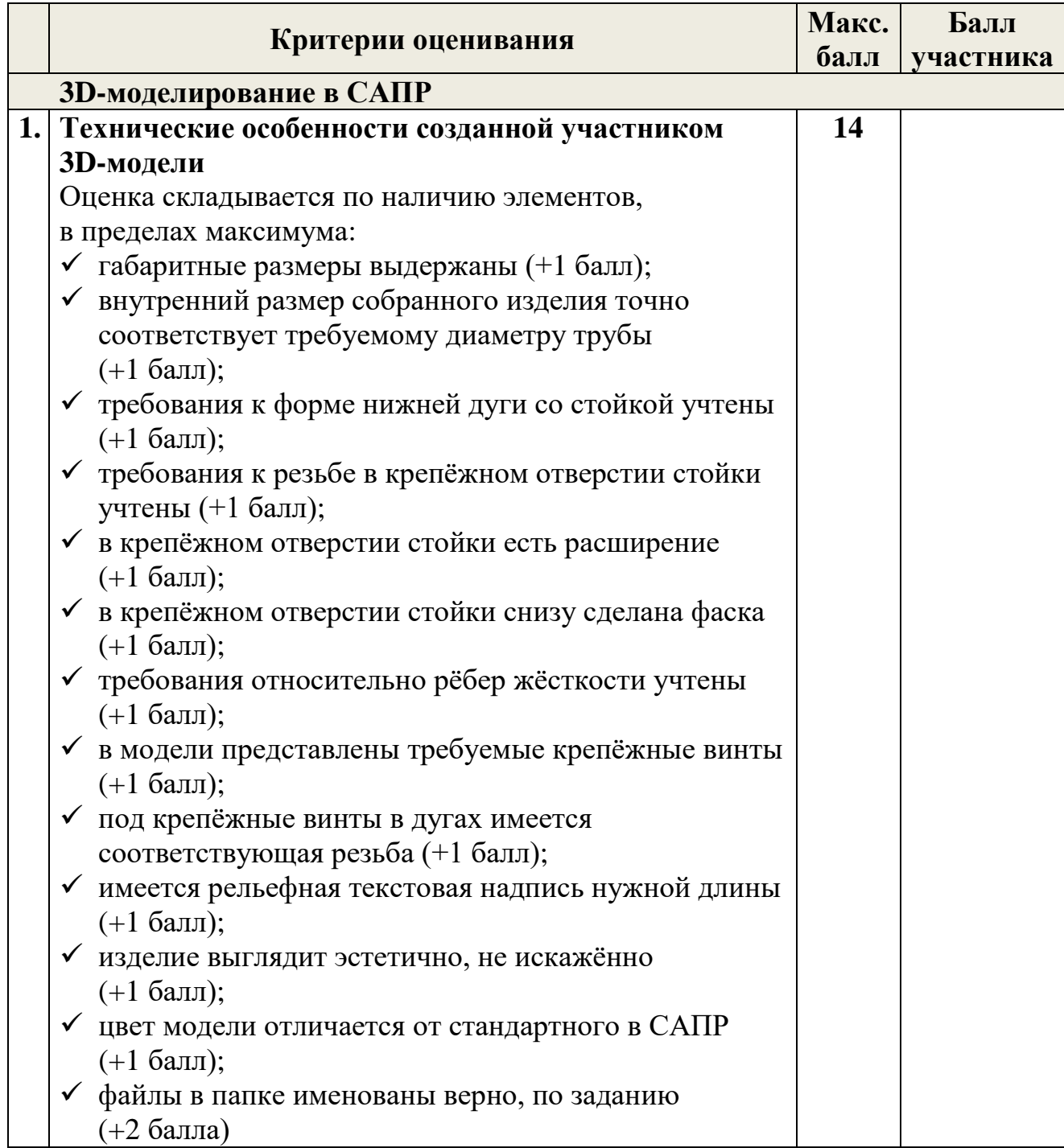

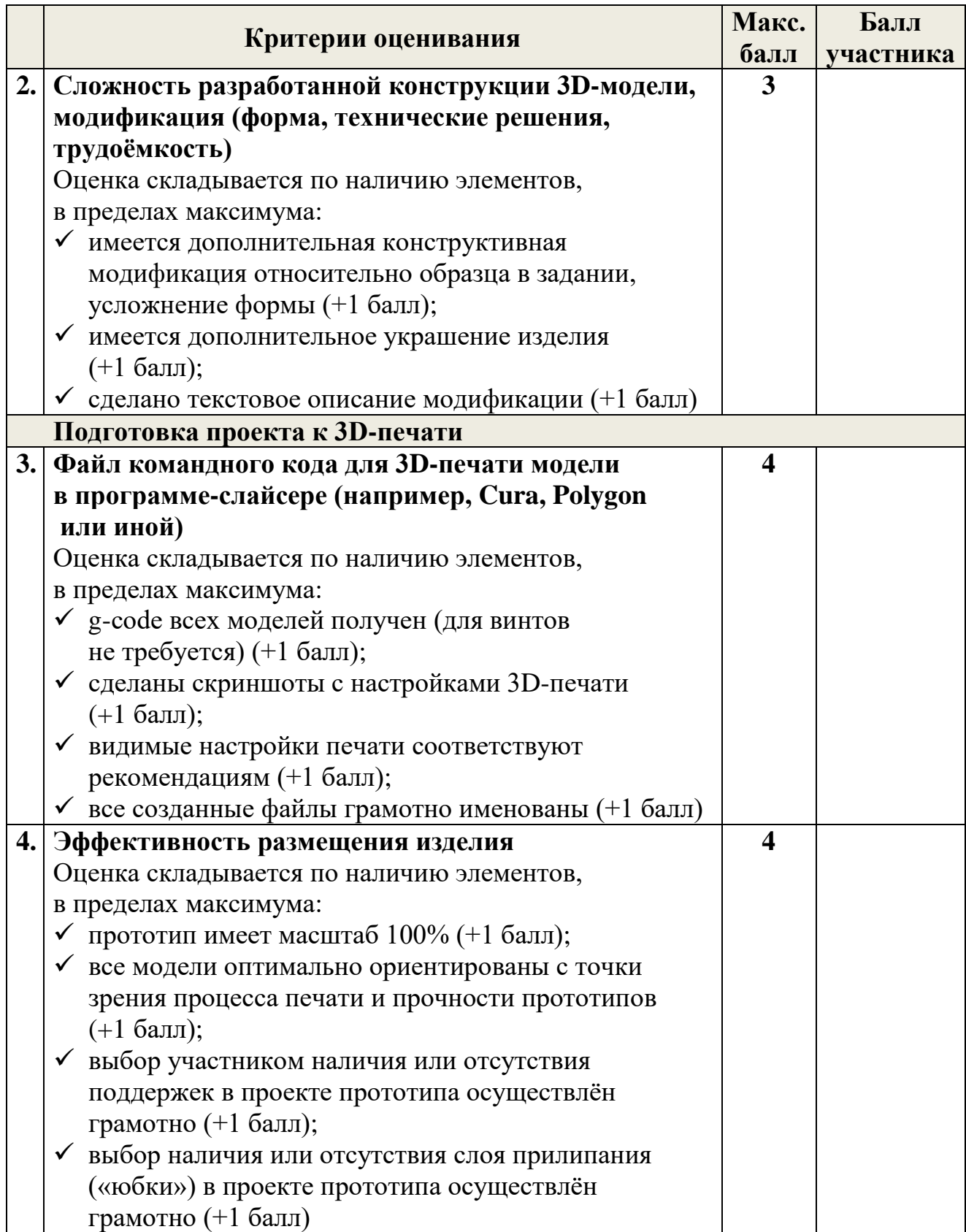

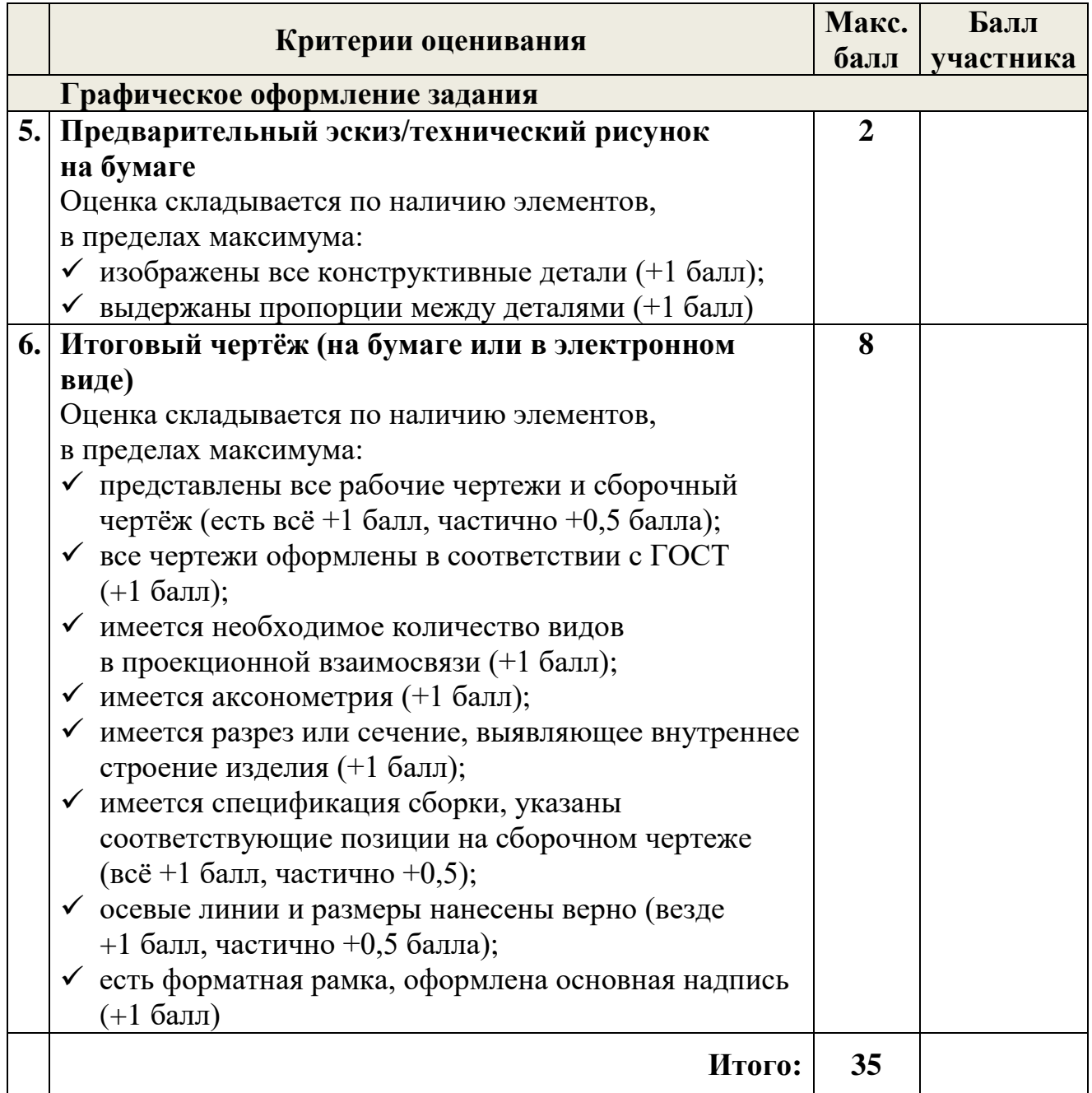